## **E-tevékenységek 2.**

#### **TOVÁBBKÉPZÉS A FAIPARI INNOVÁCIÓVEZÉRELT VÁLLALKOZÁSFEJLESZTÉSÉRT**

#### **I. Blokk, 5. Képzési modul INFORMATIKAI ALAPÚ IRÁNYÍTÁSI ÉS KOMMUNIKÁCIÓS RENDSZEREK**

Soós Sándor egyetemi adjunktus soossandor@inf.nyme.hu

Nyugat-magyarországi Egyetem Faipari Mérnöki Kar Informatikai és Gazdasági Intézet

2008. január 25-26.

E-tevékenységek 2. Soós Sándor - soossandor@inf.nyme.hu 1

## **Az Internet használatának két szintje**

- Az Internet passzív használata
	- a World Wide Web használata
	- elektronikus levelezés
	- $-$  stb.
	- *erről beszéltünk délelőtt*
- Az Internet aktív használata
	- megjelenés az Interneten, hogyan tudjuk mindezt mi magunk is megvalósítani?
	- *erről lesz szó a hátralévő időben*
	- estére elkészítünk egy igazi saját weblapot, otthon mindenki megnézheti és megmutathatja bárkinek

## **Megjelenés az Interneten**

- Az Internet aktív használata:
	- saját domain név bejegyzése
	- webes tárhely biztosítása
	- saját honlap elkészítése és elhelyezése
	- az oldalunk bevezetése az Internetes "ismertségbe"
	- folyamatos karbantartás, frissítés
- Intranet
	- Az Interneten használt technikákat és módszereket használhatjuk a cég belső hálózatán is.
	- Belső, csak a cégen belülről elérhető honlap, a publikus honlaptól eltérő tartalmakkal és funkciókkal.

## **Saját domain név bejegyzése**

- Név kiválasztása
- Milyen nevet válasszunk?
- Valamelyik regisztráló szervezetnél regisztrálnunk kell a nevet
- Ha a 14 napos várakozási idő alatt senki nem emel kifogást, akkor mienk a név.
- <http://www.domain.hu/>

## **Webes tárhely**

- Saját szerveren
- Idegen szerveren
- Ingyen, vagy pénzért
- Erre a tárhelyre fog mutatni a domain név
- Az itt elhelyezett fájlok lesznek elérhetőek az Interneten keresztül
- Ehhez egy webszerver programra van szükség
- Például:
	- [http://www.extra.hu](http://www.extra.hu/)
	- [http://soossandor.extra.hu](http://soossandor.extra.hu/)
	- [http://fata.extra.hu](http://fata.extra.hu/)

## **Bevezetés a webes "ismertségbe"**

- Ha valahol elhelyezünk egy új weblapot, arról még senki sem fog tudni. Gondoskodnunk kell róla, hogy minél többen, de legalábbis a remélt ügyfeleink, vásárlóink tudomást szerezzenek róla.
- Lehetséges megoldások:
	- a hagyományos reklámozási módszerek (újság, TV, rádió, szórólap, stb.) itt is használhatók
	- gondoljuk meg, hogy a délelőtt tárgyalt keresési módszerekkel hogyan találnánk rá a saját oldalunkra
	- regisztrálás a nagyobb keresőszervereken
		- <http://webmester.lap.hu/#b13737923>
	- keresőoptimalizálás (SEO), mit jelent ez?
		- *vannak csodák: Google: Java oktatás*

## **Bevezetés a webes "ismertségbe", folytatás**

- regisztrálás linkgyűjteményekbe
- linkek elhelyezése, ahol lehet
	- társoldalak
	- linkcsere, a keresők díjazzák, ha egy oldalra sok link mutat
- · webes reklámok
	- banner
	- e-mail reklám!!! Óvatosan!!! SPAM
- hogyan tartsuk meg az egyszer hozzánk eljutott látogatót?
	- hasznos szolgáltatások
	- új ötletek
	- rendszeres frissítés, de a jó dolgokat tartsuk meg, minden valaha fent volt lényeges dolog maradjon meg az archívumban!

## **Weblap elkészítése**

#### • Miből áll egy weblap?

- Közönséges szövegfájlok
- HTML nyelv

#### • Mikor születik meg az oldal?

- Statikus oldal
	- Előre elkészítjük az oldalakat
	- A kész HTML nyelvű fájlokat tároljuk a webtárhelyen
- Dinamikus weblapok
	- A böngésző kérésére készül el az oldal
	- A szerveren fut egy program, ami képes generálni egy HTML nyelvű fájlt, pl. PHP interpreter
	- Például egy adatbázis lekérdezést tudunk indítani a böngésző programból. Az eredményt HTML formátumban kapjuk.

# **A Web fejlődése, szkriptek**

- Sok érdekes hatást lehet a segítségükkel elérni, a lehetőségeknek valószínűleg csak a képzelet szab határt
- Ennél (informatikus szemmel) fontosabbnak tűnik, hogy hasznos feladatok elvégzésére is felhasználhatók, pl. űrlapok ellenőrzése.
- A szkriptek terjedésével párhuzamosan egy új fogalommal is meg kellett ismerkednie a webes közösségnek: beköszöntött a böngészőháború.
- A szoftvergyártók különböző eszközökkel megpróbálják magukhoz csalogatni a felhasználókat

# **A Web fejlődése**

- A háború mára gyakorlatilag eldőlt:
	- A Microsoft (az amerikai bíróság szerint) visszaélve erőfölényével, a vetélytársak fölé kerekedett.
	- A mai helyzet: az Internet Explorer kb. a Windowshoz hasonló dominanciával rendelkezik, szinte már csak a Unixos/Linuxos közösség "áll ellen".
- Ugyanakkor a Web minél széleskörűbbé válásával a csillogó-villogó személyes honlapok helyét átvették a profi, gyakran haszonszerzési céllal készült oldalak.
- Egyre nagyobb szerepet kapott a felhasználók kezelése, visszajelzések fogadása, az interaktivitás.
- Ehhez a webkiszolgálón futóprogramok, adatbázisok szükségesek.

# **Újabb eszközök**

- Ma a legismertebb kiszolgáló-(szerver-) oldali nyelvek:
	- PHP (PHP: Hypertext Preprocessor): ingyenes, (ma már) általános célú szkriptnyelv
	- ASP (Active Server Pages): a Microsoft megoldása (csak az IIS-sel működik)
	- ASP.NET: az előbbi átültetése .NET környezetbe, gyakorlatilag teljesen megújult
- Egyéb technikák:
	- Java kisalkalmazások (appletek)
	- Flash grafikák
	- stb.

#### **Portálok**

- A technikák változatos tárházát kihasználva, a szolgáltatások széles skáláját nyújtó portálok jelentek meg.
- Ezek mindenféle közérdeklődésre számot tartó funkcióval rendelkeznek:
	- Hírek
	- Keresés
	- Fórumok
	- Szavazógépek
	- Képeslapküldés
	- Csevegés (chat)

## **Saját honlap**

- Az, hogy a cégünknek honlapra van szüksége, ma már nem is kérdéses. Hogy ez milyen legyen, az már annál inkább!
- Általános recept nincs, de egy-két jó tanács megfogalmazható.
- Ki készíti:
	- Külső cég: szebb, jobb, gyorsabban kész lehet
	- Belső fejlesztés: ha gyakori frissítés kell, akkor érdemes lehet

### **Honlapkészítési tanácsok**

- Legyünk mindig naprakészek!
	- Az elavult információt, "halott" hivatkozásokat mielőbb szedjük le
	- Tilos olyat kiírni, hogy "két nap múlva kész az oldal, látogass vissza" (úgysem fogjuk betartani)
	- Mindezek azt az érzést kelthetik, hogy nincs frissítve az oldal  $\rightarrow$  a látogatók nem térnek vissza
- Legyünk minél inkább platform-függetlenek!
	- Ha csak adott technológiával, adott minőségű monitoron, adott programok telepítésével nézhető meg az oldalunk, potenciális ügyfeleket veszíthetünk.
	- Gondoljunk a lassabb kapcsolattal rendelkezőkre is (esetleg több változat).

## **Honlapkészítési tanácsok**

- Legyen markáns arculatunk!
	- Olyan megjelenést, arculatot válasszunk, ami egyedi, és könnyen kezelhető.
	- Ehhez kapcsolódik, hogy a tartalom is olyan legyen, amiért megéri megnézni az oldalt (információk, érdekes webes szolgáltatások stb.)
- Ügyeljünk arra, hogy megtaláljanak minket!
	- Reklám, könnyen megjegyezhető név
	- A címünk regisztrálása, terjesztése
	- Regisztrálás a keresőszervereken
- Egy honlap sosincs "kész": rendszeresen frissíteni, ellenőrizni kell, és néhány évenként tanácsos a teljes átalakítás is (új arculat, új technológiák, új szolgáltatások stb.)

#### **Az Internet biztonsága**

- Ahogyan bármely más informatikai rendszert, az Internetet is állandó támadások érik
- A nyíltság különösen kedvez a támadóknak
- Fokozott figyelmet kell szentelni az Internetre kapcsolt rendszerek védelmének

#### **Támadási formák**

#### • A fenyegetések legfontosabb fajtái:

- Vírusok, férgek
- DoS támadások
- Betörők (hackerek, crackerek)
- Vírusok, férgek:
	- Különbség: a féreg önálló életre képes, azaz magától terjed, nem kell hozzá hordozó program
	- Megoldás: tűzfal, állandóan futó vírusvédelmi programok
- Denial of Service támadás, DoS (szolgáltatásbénítás):
	- Már megszerzett ("zombivátett") gépekkel egyszerre olyan mennyiségű kérést juttatnak a gépünkhöz, amit az nem tud kiszolgálni
	- Védekezés: nehéz…

## **Támadási formák**

- Ma az informatikus szlengben különbséget szoktak tenni két csoport között:
	- Hacker: nem ártó szándékú (feltöri a gépet, de nem okoz kárt, figyelmezteti a rendszergazdát)
	- Cracker: rossz szándékú
- Akármelyik "látogat meg" bennünket, nem öröm.
- Védekezés:
	- Tűzfal
	- Biztonsági javítások folyamatos telepítése
	- Új programok használata
	- Körültekintő konfigurálás, csak a szükséges programok fussanak, csak a szükséges dolgokat érjék el a felhasználók
	- A rendszer állandó figyelése, naplózás

## **Tűzfal**

- Tűzfal (firewall)
	- Eredetileg: olyan házfal, amin nincs ablak
	- Az informatikában: olyan (biztonságos) gép, vagy program, amin a védett gép vagy hálózat forgalma áthalad, és csak azok a csomagok mehetnek rajta keresztül, amelyeket kimondottan megengedünk.
	- Nem hagyja tárva-nyitva az ablakokat a külvilág felé.
	- A gyakorlatban ez azt jelenti, hogy portszintű szűrést lehet végezni, a forráscím (és a célcím) ill. további feltételek vizsgálata alapján.
- Ma már kötelező!
- Belső hálózathoz: Network Address Translation (NAT)

#### **Védekezés**

- További fontos szabály: lehetőleg ne használjunk titkosítatlan adatátviteli formákat!
- Az eddig bemutatott szolgáltatásoknak mára már mind megvannak a titkosított változataik:
	- Secure SHell(SSH): Rlogin és RSH
	- Secure CoPy(SCP): RCP
	- SecureFTP (SFTP): FTP
	- HTTP overSSL (HTTPS): HTTP (a Secure Sockets Layer(SSL) olyan kommunikációs réteg, ami a titkosítást végzi, alkalmazástól függetlenül felhasználható)
	- IMAP over SSL (IMAPS): IMAP
	- $-$  stb.

# **Weblap készítés alapjai**

- Ennyi előkészítés után lássunk neki a weblap elkészítésének!
- Egy teljesen működő igazi weblap elkészítéséhez elegendő megismerkedni néhány alapeszközzel
	- A HTML nyelv alapjai
	- Egy HTML szerkesztő programmal
	- Az eddig tanult alapfogalmakkal

## **Miért érdemes megismerkedni a HTML nyelvvel?**

- Nem csak weboldalak készítőinek hasznos.
- Egyike a kevés platformfüggetlen dokumentum formátumnak, ezért ha ebben a formátumban készítünk el egy dokumentumot, akkor az bármilyen operációs rendszer alatt olvasható lesz.
- Kényelmesen lehet kapcsolatokat létrehozni a különböző dokumentumok között.
- Az így elkészült dokumentum csomagokat nagyon egyszerű közzétenni az Interneten.
- Példa: közös munka pesti munkatársakkal

## **A HTML fogalma**

- Az Interneten található információtömeg alapvető alkotóelemei a HTML dokumentumok.
- $\bullet$  Mi az a HTML?
	- HyperText Markup Language
	- Hipertext jelölő nyelv
- Mi az a hipertext?
	- Olyan dokumentumok hálózata, amit kereszthivatkozások szőnek át.

#### **A kereszthivatkozás**

- Mi az a kereszthivatkozás?
	- Egy kapcsolat egy vagy két dokumentum két pontja között.
	- Rákattintva a hivatkozásra (link) elugrunk a kapcsolat másik végére.
- Hova mutathat egy kereszthivatkozás?
	- egy másik dokumentumra (az elejére)
	- bármely dokumentum egy kiválasztott pontjára

#### **A dokumentum**

#### • Mit értünk dokumentum alatt?

- tetszőleges nyelvű formázott, vagy formázatlan szöveg
- kép
- hanganyag
- mozgókép
- vagy ezek tetszőleges kombinációja!
- Hogyan tudunk ilyen dokumentumot létrehozni?
	- egy néhány órás tanfolyam alatt megtanulható, most kicsit belekóstolunk

## **A HTML nyelv**

- A HTML egy jelölő nyelv, amivel hipertext dokumentumokat tudunk készíteni.
- Nem programozási nyelv!
- Használatához nem kell tudni programozni.
- Aki meg tud írni egy egyszerű levelet a számítógépen, az HTML dokumentumokat is tud készíteni.
- Egy HTML dokumentum egy egyszerű szövegfile amibe bizonyos szabályok szerint parancsokat illesztünk.

## **A HTML nyelv**

- Az első néhány szabály megtanulása után máris képesek vagyunk teljes értékű HTML dokumentumokat készíteni.
- Ahogy haladunk előre a HTML nyelv megismerésében, egyre érdekesebb, összetettebb, "profibb" dokumentumokat tudunk majd elkészíteni.
- Ennek megfelelően már az első óra után elkészítheti mindenki a saját honlapját, amit apránként tud fejleszteni a megtanult új lehetőségekkel.

# **A HTML nyelv parancsai**

- A HTML parancsok formája:
	- **<parancs paraméterek> ... </parancs>**
	- Minden parancs hatása a parancsot követő szövegrészre vonatkozik a parancs lezárásáig (</parancs>).
	- A parancsokat szabadon írhatjuk kis és nagybetűkkel is.
- A 3 legfontosabb HTML parancs:
	- **<HTML>...</HTML>**: a dokumentum eleje és vége
	- **<HEAD>...</HEAD>**: fejrész eleje és vége, ide tesszük a dokumentum egészére vonatkozó információkat, utasításokat.
	- **<BODY>...</BODY>**: a törzs eleje és vége, ide tesszük a dokumentum tartalmát.

#### **Az első HTML dokumentumunk**

#### **<HTML> Ez az első HTML dokumentumom. </HTML>**

- Ha ezt a 3 sort beírjuk egy szövegfile-ba, pl. **elso.html** néven, akkor azt máris megnézhetjük egy böngésző programban.
- (Egyébként ez még a <HTML>...</HTML> nélkül is működik! Ugyanis az egyszerű szövegfile-okat is meg tudják jeleníteni a böngészők.)

## **Egy igazi HTML dokumentum**

**<HTML> <HEAD> <TITLE>Ez a dokumentum címe</TITLE> </HEAD> <BODY> Ez a dokumentum törzse! </BODY> </HTML>**

## **Néhány egyszerű HTML parancs**

- Néhány parancs ahhoz, hogy feldobhassuk a dokumentumot:
	- **<center>...</center>**: középre igazítás
	- **<b>...</b>**: félkövér szöveg
	- **<i>...</i>**: dőlt szöveg
	- **<u>...</u>**: aláhúzott szöveg
	- **<strike>...</strike>**: áthúzott szöveg
	- **<sub>...</sub>**: alsóindex
	- **<sup>...</sup>**: felsőindex
	- **<br>**: új bekezdés, enélkül minden egy bekezdés lenne, majd a böngésző program tördeli sorokra.

#### **Szövegformázó parancsok**

• Bekezdések igazítása: **<div align="left">...</div> balra <div align="center">...</div> középre <div align="right">...</div> jobbra <div align="justify">...</div> sorkizárt**

• Elválasztó vonal, illetve téglalap: **<hr> egyszerű <hr width="50%" size="2" align="center" > formázott**

E-tevékenységek 2. Soossandor - soossandor - soossandor - soossandor - soossandor - soossandor - soossandor - soossandor - soossandor - soossandor - soossandor - soossandor - soossandor - soossandor - soossandor - soossan abszolút (pixel), vagy relatív (%) szélesség

#### **Címsorok**

- Különböző szintű címeket határozhatunk meg. Ezek végleges formája a böngészőtől függ, csak az biztos, hogy fokozatosan "csökkennek" a címek.
	- **<H1>...</H1> <H2>...</H2> <H3>...</H3> <H4>...</H4>**
	- **<H5>...</H5>**
	- **<H6>...</H6>**

## **Képek előkészítése**

- A kép előkészítése
	- Használható képformátumok:
		- JPEG, GIF, PNG
	- Méret és felbontás beállítása
	- Döntsük el, hogy milyen célra szánjuk a képet, mert ettől függ, hogy milyen képet érdemes feltenni a weblapra!
		- Törekedjünk a minél kisebb fileméretre a letöltés gyorsítása érdekében.
		- Külön beállíthatjuk a kép tényleges és látható méretét.
- Az Irfanyiew használata

### **Képek elnevezése**

- Filenév:
	- Figyeljünk a kis és nagybetűkre, mert a Linux megkülönbözteti őket. Ez minden más file-ra is igaz!
	- Használjunk egységes formátumot és ügyeljünk erre a szerverre való másoláskor is!
- Relatív útvonal a HTML file-hoz képest
	- A HTML file-hoz képest hova helyezzük a képeket
		- · ugyanabba a könyvtárba
		- egy alkönyvtárba, pl. images
	- Használhatunk abszolút útvonalat is, de a másoláskor ez problémát okoz. Helyben látszólag minden rendben, felmásolás után nem jelenik meg a kép!

#### **Képek elhelyezése a weblapon**

**<img** parancs kezdete **alt="Kaktuszvirág"** alternatív szöveg **>** parancs vége

**src="kaktusz.jpg"** a képfile neve útvonallal **width="640"** megjelenítési szélesség **height="480"** megjelenítési magasság

- Tetszés szerint tagolhatjuk sorokra a parancsot.
- A paramétereket szóközzel választjuk el egymástól.

#### **Kereszthivatkozás elhelyezése**

• Ugrás egy adott webcímre:

**<a** parancs kezdete **>** parancs vége

**href="webcim"** a link amire hivatkozunk, **a link szövege** ez fog megjelenni a lapon **</a>** a kereszthivatkozás vége

• Például: **<a href="http://inf.nyme.hu" >inf.nyme.hu</a>**

#### **Kereszthivatkozás elhelyezése 2**

- Nem csak egy weboldal elejére ugorhatunk.
- A **href** paraméterben megadhatunk mást is:
	- **href="../het01/elso.html"** helyi file
	-
	- **href="#top"** aktuális oldal tetejére
		- ezt nem minden böngésző támogatja automatikusan
	- **href="#könyvjelző"** saját könyvjelző
	- és ezek kombinációi, például:

#### **<a href="http://www.cegnev.hu/peldak.html#alja" > Ugrás a példák aljára</a>**

# **Saját könyvjelző létrehozása**

- Ha egy dokumentumra ugrunk az **<a ...>** paranccsal, akkor a dokumentum elejére kerülünk.
- Amikor mi hozunk létre egy dokumentumot, akkor megadhatunk olyan pontokat, amelyekre később ugorhatunk. Ezt nevezzük könyvjelzőnek.

#### • Könyvjelző létrehozása: **<A name="név">**

– Könyvjelzőből tetszőleges számút létrehozhatunk szabadon választott névvel (az angol ábécé betűiből), csak annyi a megkötés, hogy egy dokumentumban nem lehet két azonos nevű könyvjelző!

# **Könyvjelzőre ugrás**

- Ugrás dokumentumon belül: **<a href="#konyvjelzo">Ugrás a konyvjelzo-re</a>**
- Ugrás másik dokumentumból: **<a href="../masik.html#konyvjelzo2">Ugrás a masik.html filebeli konyvjelzo2-re</a>**
- Ugrás másik weblap egy könyvjelzőjére: **<a href="http://www.honlap.hu#konyvjelzo3"> Ugrás a www.honlap.hu -beli konyvjelzo3-ra</a>**
	- Ehhez tudnom kell, hogy a [www.honlap.hu](http://www.honlap.hu/) készítője milyen nevű könyvjelzőt készített!

# **A link szövege**

- Mit írhatunk a kereszthivatkozásban a **<a>** és a **</a>** közé?
	- **Bármit**, amit egyébként beírhatunk a HTML file-ba!
		- tetszőleges formázott szöveget
		- képet
		- $\bullet$  stb.
- Például hogyan helyezzünk el takarékos módon nyomtatni való képeket a honlapunkra?
	- Készítsük elő a képeket két méretben
		- kis méretben (thumbnail-hüvelykujjköröm)
		- nagy méretben
	- Tegyük fel az oldalra a thumbnail-t, amit beállítunk kereszthivatkozásnak, ami a nagy file-ra mutat!

E-tevékenységek 2. Soós Sándor - soossandor@inf.nyme.hu 41

## **Fényképalbum**

- Az előző dián lévő példa: **<a href="kaktusz.jpg" > <img src="kaktusz\_t.jpg" width="100" height="75"> </a>**
- Ilyen linkekből egymás mellé tehetünk tetszőleges számút. Ezzel elkészíthetünk egy fényképalbumot.

#### **Felsorolások, listák**

- Feladat: Szeretnék betenni a dokumentumba egy felsorolást, listát.
- HTML-ben háromféle listát használhatunk:

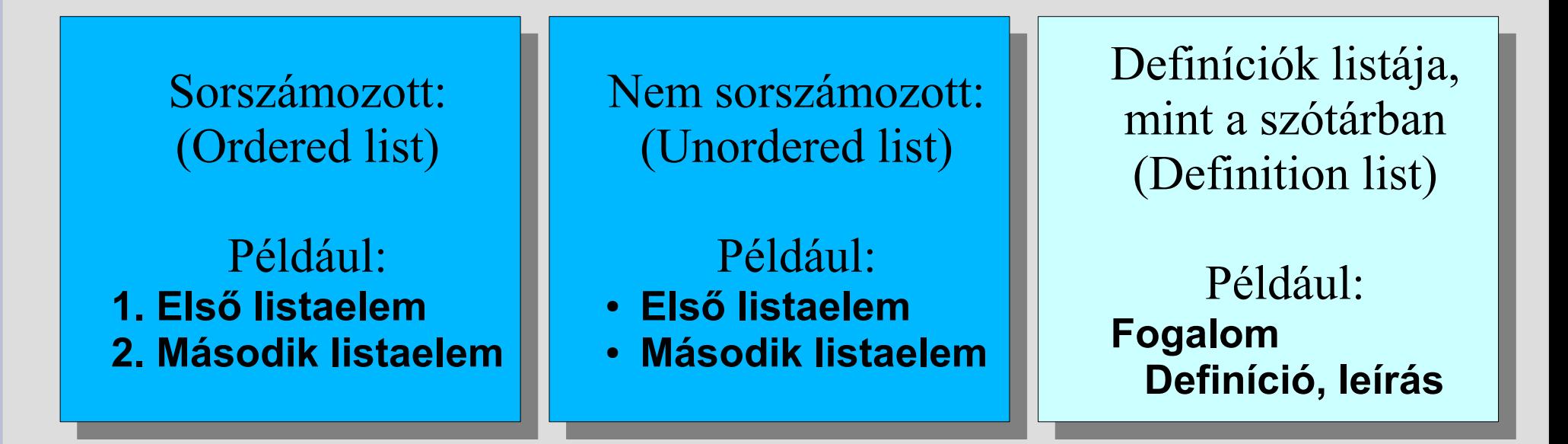

## **Felsorolások, listák**

- Hogyan tudunk ilyen listákat létrehozni?
	- Egy HTML paranccsal meghatározzuk a lista kezdetét és végét.
	- Ezzel egyben meghatározzuk a lista típusát is.
	- A listán belül egymás után megadjuk a pontokat szintén egy HTML paranccsal.
	- Listák létrehozása:
		- <**ol></ol>**: sorszámozott lista (ordered list)
		- **<ul></ul>**: nem sorszámozott lista (unordered list)
		- **(<dl></dl>**: definíció lista (definition list) ezzel most nem foglalkozunk)
	- Listaelem létrehozása:
		- **<li></li>**: egy lista elem <ol>, vagy <ul> típusú listához (list item)

#### **Példák listákra**

• Sorszámozott lista:

**Gyümölcsök számozva: <ol> <li>alma</li> <li>körte</li> <li>szilva</li> </ol>**

• Nem sorszámozott lista:

**Gyümölcsök listája: <ul> <li>alma</li> <li>körte</li> <li>szilva</li> </ul>**

• A listaelemen belül a **<li>** és **</li>** között használhatunk minden formázó parancsot, újabb listát is.

#### **Táblázatok**

- Ezzel az eszközzel nem csak hagyományos táblázatokat készíthetünk, hanem ez a fő eszköze az elemek elrendezésének is.
- Minden táblázat a következőképpen épül fel:
	- Táblázat eleje (**table**)
		- 1. sor kezdete (**table row tr**)
			- 1. cella kezdete (**table data cell td**)
			- 1. cella vége
			- 2. cella kezdete
			- 2. cella vége
			- ...
		- 1. sor vége
	- ... – Táblázat vége

## **Táblázatok, folyt.**

• Ugyanez HTML kódban: **<table> <tr> <td>Az 1. sor 1. cellája</td> <td>Az 1. sor 2. cellája</td> </tr> <tr> <td>A 2. sor 1. cellája</td> <td>A 2. sor 2. cellája</td> </tr> </table>**

## **Táblázatok, folyt.**

- Egy cellában a  $\lt t d$  és a  $\lt t d$  között minden lehet, ami egy HTML fájlban leírható, akár újabb táblázat is.
- Így kialakíthatunk egy tetszőleges oldalelrendezést néhány egymásba ágyazott táblázat segítségével.
- Természetesen mindegyik parancsnak vannak különböző paraméterei, amelyekkel befolyásolhatjuk a működését.
- A következőkben megismerkedünk a legfontosabbakkal.

## **A <table> parancs legfontosabb paraméterei**

- **width** (pl. width=" $100\%$ ")
	- a táblázat szélessége abszolút (pixel), vagy relatív (%)
- **border** (pl. border="2")
	- a külső keret vastagsága, ha 0, akkor nem látszik
- **align** (pl. align="center", vagy "left", vagy "right") – a táblázat igazítása az őt tartalmazó területen belül
- **bgcolor** (pl. bgcolor="red")
	- a háttér színe, a színek angol neveit, vagy hexakódját használhatjuk.
- **bordercolor** (pl. bordercolor="blue")
	- a keretvonalak színe

## **A <tr> (table row) parancs legfontosabb paraméterei**

- **height** (pl. height=" $100"$ )
	- a sor magassága abszolút pixelben
- **align** (pl. align="center", "left", "right", vagy "justified") – a sor minden cellájának igazítása
- **valign** (pl. align="top", "bottom", vagy "middle") – a sor minden cellájának igazítása függőlegesen
- **bgcolor** (pl. bgcolor="red")
	- a sor háttér színe, a színek angol neveit, vagy hexakódját használhatjuk.

## **A <td> (table datacell) parancs legfontosabb paraméterei**

- **height** (pl. height=" $100"$ )
	- a sor magassága abszolút pixelben, egy soron belül nem lehet eltérő
- **width** (pl. width=" $100\%$ ")
	- a cella szélessége abszolút (pixel), vagy relatív (%) a táblázat szélességéhez képest, egy oszlopban nem lehet eltérő
- **rowspan** (pl. rowspan="2")
	- az adott cella két sort fogjon át
- **colspan** (pl. colspan="2")
	- az adott cella két oszlopot fogjon át
- **align, valign, bgcolor** mint a  $\langle \text{tr} \rangle$  esetében, de csak a cellára vonatkozik

#### **Egyéb kiegészítő parancsok a táblázatokhoz**

- <caption>: a táblázat címe Pl. **<caption>A táblázat címe</caption>**
- $\bullet$  <th>: az oszlopok felső címkéje Pl.

**<th>Az 1. oszlop fejléce</th> <th>A 2. oszlop fejléce</th>**

#### **Jó tanácsok a táblázatok sikeres használatához**

- Mindig páronként írjuk be a HTML parancsokat! Amikor leírtuk a **<table>** parancsot, akkor néhány sorral lejjebb írjuk be a  $\langle$  table> -t is, majd  $\langle$  tr> ..  $\langle$ /tr>,  $\langle$ td> ..  $\langle$ /td>!
- Ez általában is hasznos a HTML szerkesztéskor, de a táblázatoknál elengedhetetlen!
- Beljebb kezdéssel tagoljuk a sorokat és a cellákat!
- A border="2" paraméterrel rajzoljuk ki a határolóvonalakat, hogy jól lássuk a táblázatot! Amikor már minden rendben van, akkor kivehetjük a vonalakat.
- Munka közben gyakran ellenőrizzük az eredményt egy böngészőben.

## **Hogyan készítsünk weblapot?**

- Tetszőleges texteditor (szövegszerkesztő)
	- ahogyan eddig dolgoztunk
- Grafikus webszerkesztő programok
	- Ugyanúgy dolgozunk, mint egy megszokott szövegszerkesztőben, vagy grafikus programban
	- A program állítja elő a HTML kódot
- Grafikus szövegszerkesztő program
	- A szövegszerkesztőben elkészítjük a dokumentumot, majd exportáljuk HTML formátumban
- HTML szerkesztő programok
	- HTML kódot szerkesztünk, de segítséget kapunk ehhez.

## **HTML szerkesztő programok**

- Az eddig megtanult módon szerkeszthetjük a HTML kódot, de különböző szintű segítséget kaphatunk a programtól.
- Megnézzük a gyakorlatban.
- Sok freeware (teljesen ingyen használható) program létezik ebből a típusból. Például
	- HTML Builder XP
		- http://www.code-builders.com/hbxp.shtml
		- jelenleg a 6.0 beta verzió a legfrissebb, ezt fogjuk megnézni
	- MAX's HTML Beauty++ 2004
		- http://www.htmlbeauty.com/
- E-tevékenységek 2. So $\frac{1}{2}$  Soós Sándor soossandor@inf.nyme.hu 55 ● jelenleg a 2.0-s verzió a legfrissebb

## **Internet a HTML nyelven túl**

- Az előző diákon megismerkedtünk a HTML nyelv alapjaival.
- Ezekkel az eszközökkel csak statikus oldalakat tudunk létrehozni.
- De HTML nyelv képes befogadni számos kiegészítést, amelyek dinamikussá tehetik az oldalainkat.
- Egy igazi honlapnak használnia kell ezeket a kiegészítéseket.

## **Szerver oldali és kliens oldali megoldások**

- A HTML nyelv kiegészítései két típusba sorolhatók
	- Szerver oldali megoldások
		- A webszerver nem elégszik meg azzal, hogy az eltárolt statikus HTML oldalt elküldi a böngészőnek
		- Ő maga készíti el az oldalt tetszőleges eszközökkel, különböző programok futhatnak, dolgozhatnak együtt ehhez
		- A végeredmény egy közönséges HTML oldal, ezt küldjük el a böngészőnek.
	- Kliens oldali megoldások
		- A böngésző programba kerülnek bele kiegészítések, amelyek az alap HTML nyelvnél több funkcióval rendelkeznek.
- Mindkét megoldásnak vannak előnyei és hátrányai.

# **Szerver oldali megoldások**

- Előnyök:
	- a szerver teljesen a mi kezünkben van, azt teszünk rá, amit akarunk, illetve ami szükséges
	- A klienstől semmilyen extra tudást nem várunk el
	- A program nem utazik a hálózaton, csak az eredmény
- Hátrányok:
	- csak olyan dolgokat tudunk megcsinálni, amit a legegyszerűbb kliens is képes értelmezni
- Főként a tartalom elkészítésére használjuk
- Például: PHP interpreter
	- egy teljes értékű programozási nyelv, mindenre képes, amire ma egy programozási nyelv képes
	- A program eredménye mindig egy HTML fájl.

# **Kliens oldali megoldások**

- Előnyök:
	- A kliensek minden extra tudását felhasználhatjuk
	- Látványos megoldások, játékok, trükkök
- Hátrányok:
	- Fel kell készülnünk a sok különböző kliens korrekt kezelésére.
	- Csak olyan dolgokat tudunk megcsinálni, ami a kliens hatókörében elvégezhető
- Főként a felület elkészítésére használjuk
- Például: JavaScript, VBScript
	- apróbb-nagyobb programokat, scripteket ágyazunk bele a HTML fájlba. A böngésző értelmezi és végrehajtja ezeket. Ha tudja!

# **CSS - Cascading Style Sheet**

- Egy nagyobb weblap sok-sok weboldalból áll, ezeket jó lenne egységes kinézetűvé tenni.
- Az alap HTML nem segítette ezt.
- A CSS bevezetésével már van lehetőség arra, hogy ne egyedileg formázzunk meg minden elemet a weblapon, hanem stílusokat hozzunk létre, és azokat használjuk fel az elemek formázására.
- Ezek a stílusok később is módosíthatók, a következő letöltéskor már az új stílus szerint fog megjelenni minden weblap.
- A CSS olyan formázási lehetőségeket is kínál, amelyeket az alap HTML nem.
- Némileg böngészőfüggő a CSS használhatósága, de a mai böngésző verziók már mind támogatják.

#### **Ingyenes webszolgáltatások**

- <http://ingyenweb.lap.hu/>
	- tárhely
	- rövid URL
	- virtuális merevlemez
	- számláló
	- vendégkönyv
- Lásd még: társoldalak!

## **Ingyenes webszolgáltatások 2**

- [http://webmester.lap.hu](http://webmester.lap.hu/)
	- regisztrálás keresőkbe
	- bannercsere
	- fórum
	- levelezőlista
- Lásd még: társoldalak!

## **Egy igazi weblap elkészítése**

- fata.extra.hu
- index.html rajta:
	- bemutatkozás
	- a két előadás anyaga
	- névsor
	- csoportkép
	- stb.